#### Transfer Monitoring

IIPS 2014 Summer Conference

Nancy Beasley Wake Technical Community College nbeasley@waketech.edu

## Overview

- Make sure NSLDS and Colleague (FAUP) are set up correctly
- Determine your submission schedule
- Create your lists of students to be sent
- Export your file
- Check for errors and/or warnings
- Review Transfer Monitoring Alert reports

# Set Up

• In NSLDS, go to TRAN tab, then School Transfer Profile

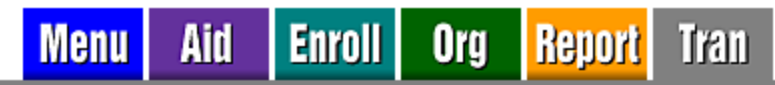

Transfer Monitoring List | Monitoring Alert Review | Transfer Monitoring Re-Populate | School Transfer Profile

ANCY.BEASLEY.FSA logged on as: NANCY BEASLEY from WAKE TECHNICAL COMMUNITY COLLEGE / TGD1068 /

#### **School Transfer Profile**

Update

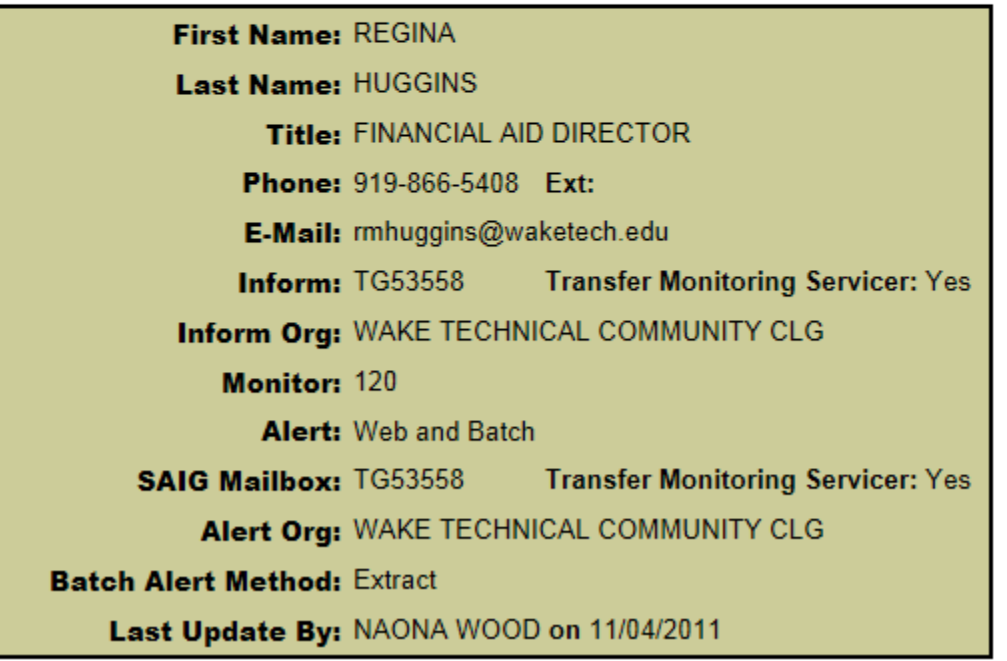

# Set Up

#### • In Colleague, go to FAUP

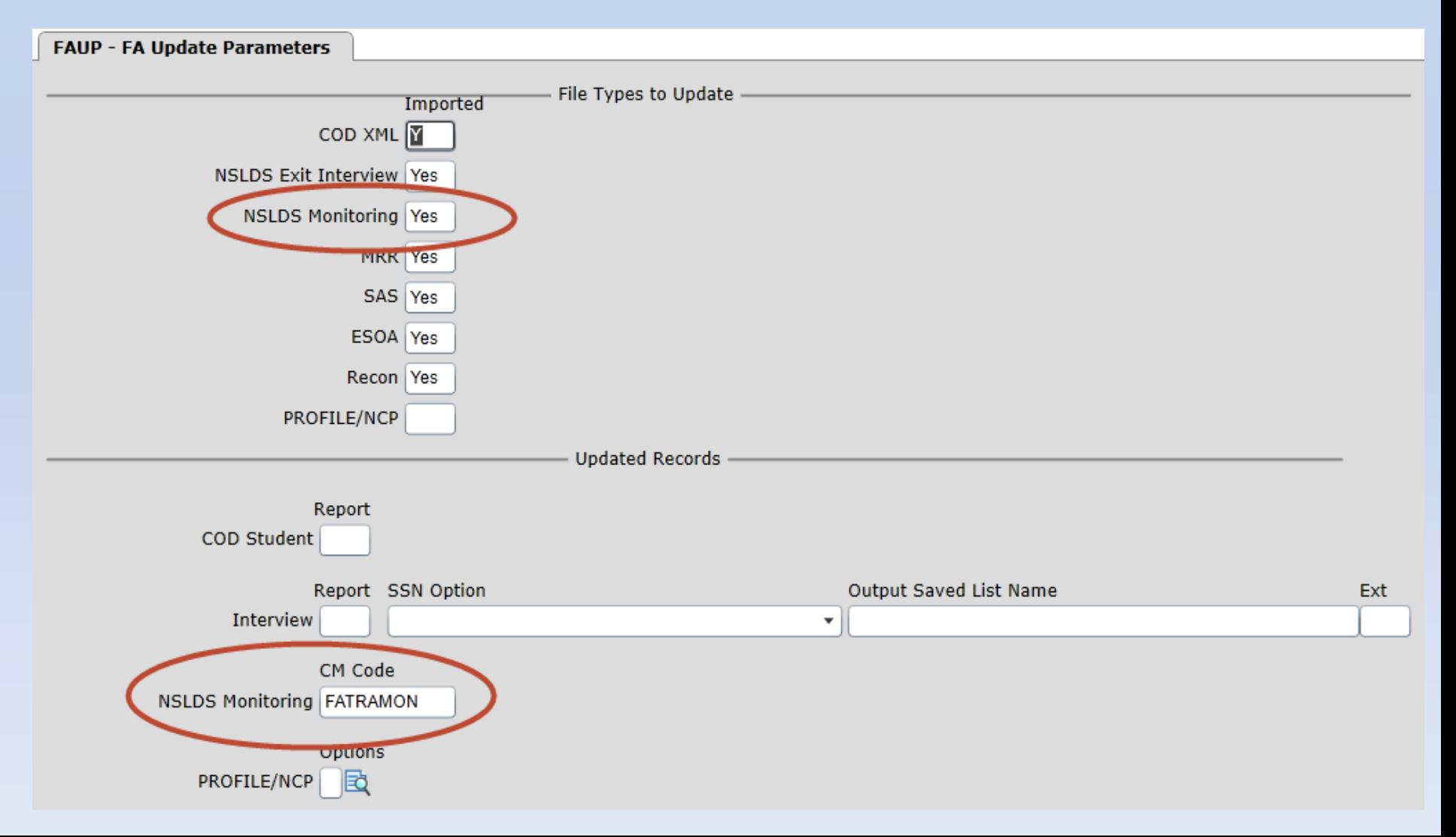

## Determine Submission Schedule

- We split the year into 3 monitoring periods: August 1 – November 29 December 1 – March 31 April 1 – July 30
- We send an all inclusive list at the beginning of each monitoring period
- We send a list of newly awarded students at the first of each month that have not already been sent for a particular monitoring period

### Create Lists

- Created Informer report to select students with an ISIR on file and with awards for a particular term
	- Award amount > 0; or
	- Transmit amount > 0
- Name each list using naming convention XTM.*mmddyy*.PERM, where
	- *mm* = 2-digit month
	- *dd* = 2-digit date
	- *yy* = 2-digit year

#### Create Lists

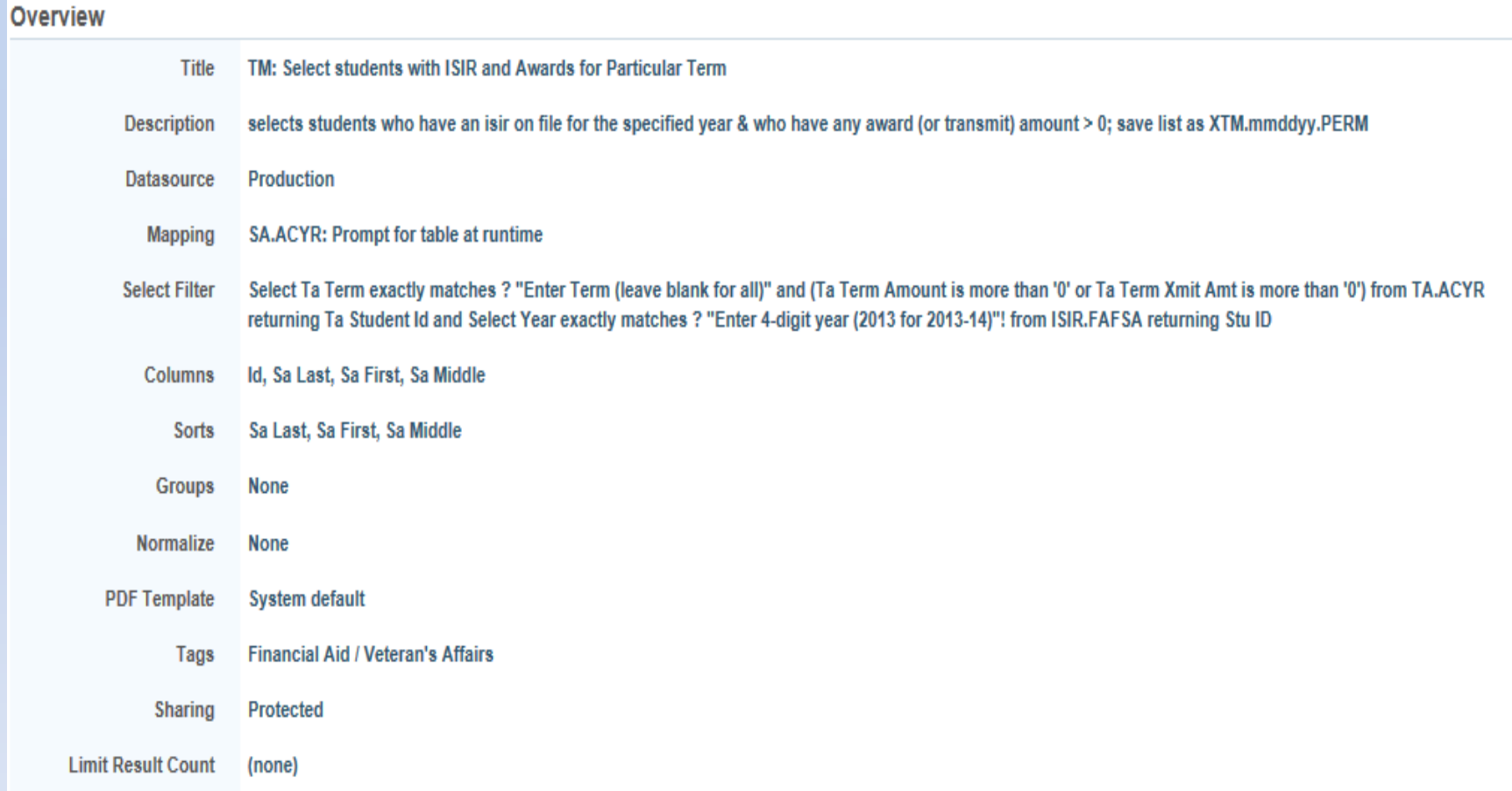

#### Create Lists

#### Detailed view of selection criteria

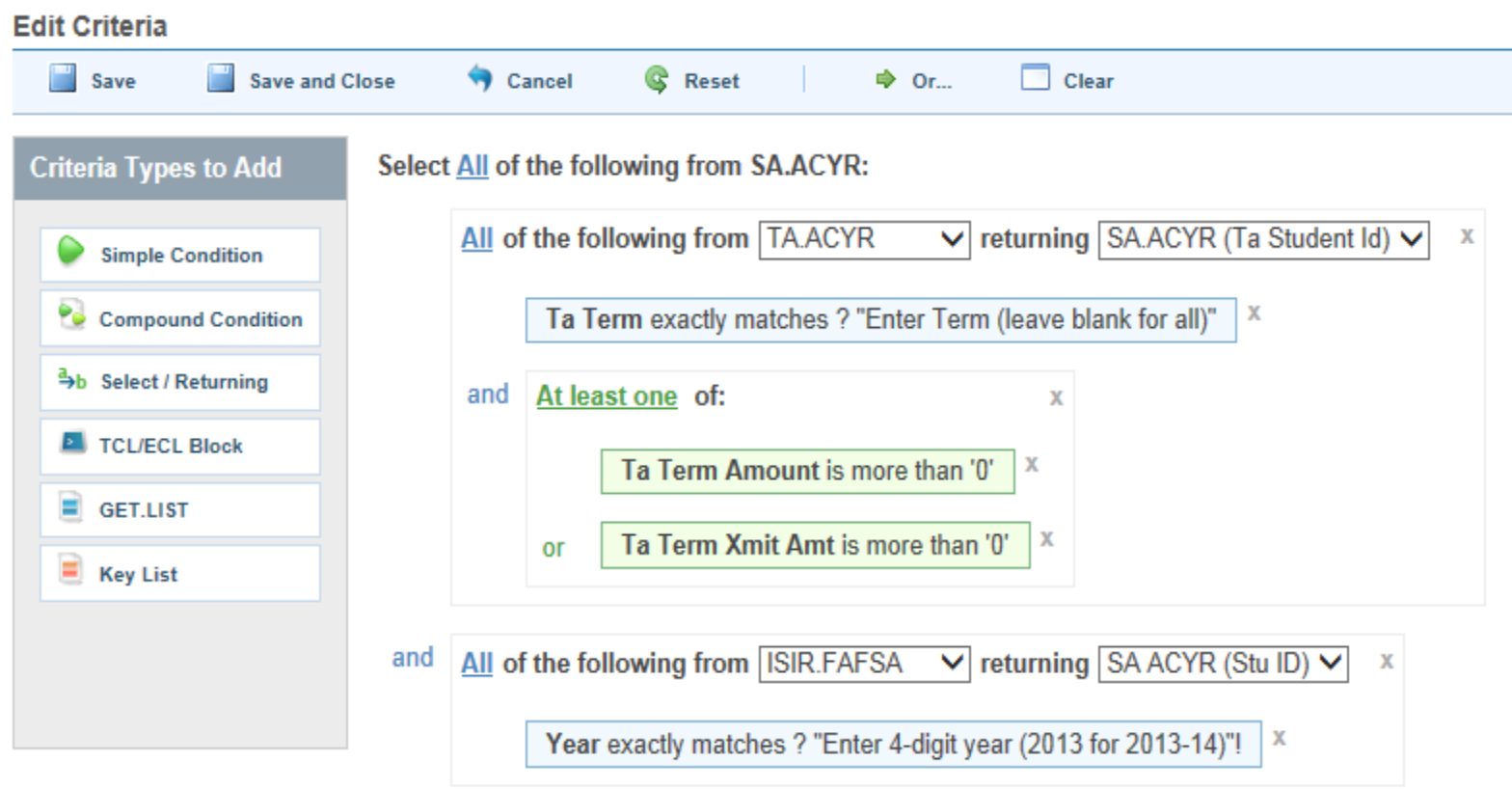

#### Export Lists

#### • Use TMXP in Colleague to export your list

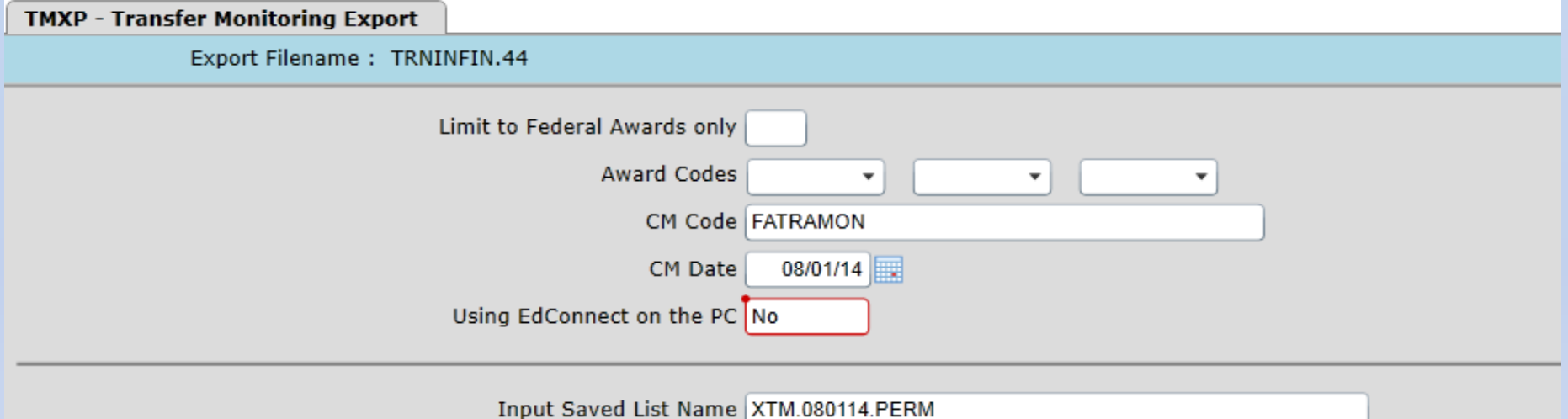

#### Students

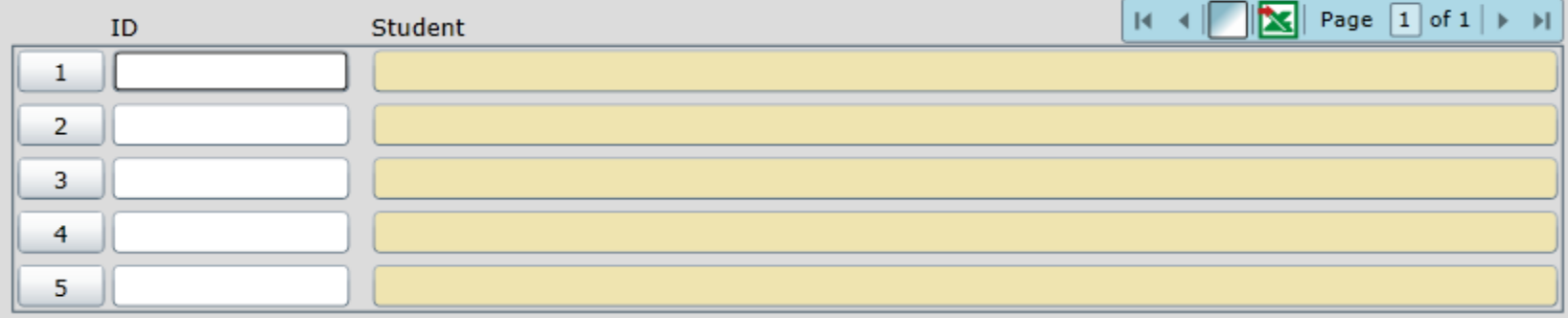

#### Export Lists

- TMXP will add a communication code to each student's CRI screen with a blank status/date
- TM Disbursement Hold flag will be set to Y
- The com code will be marked Received when the response comes back from NSLDS regardless of alerts

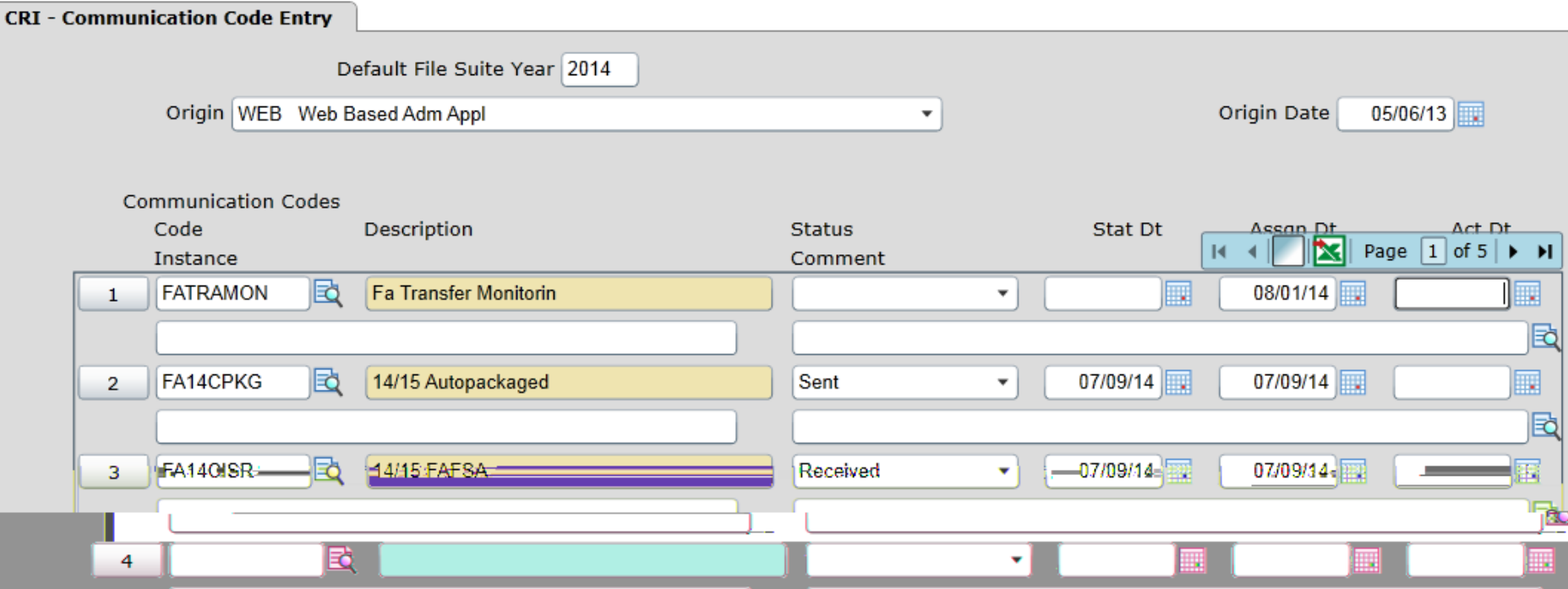

- When importing (DOEI), the summary report will tell you if you have any NSLDS Monitoring ERROR files and the date of those errors
- Use TMWR to get a list of Rejects and/or Warnings
- Resolve rejects and resubmit those records to NSLDS so they can be added to your monitoring list

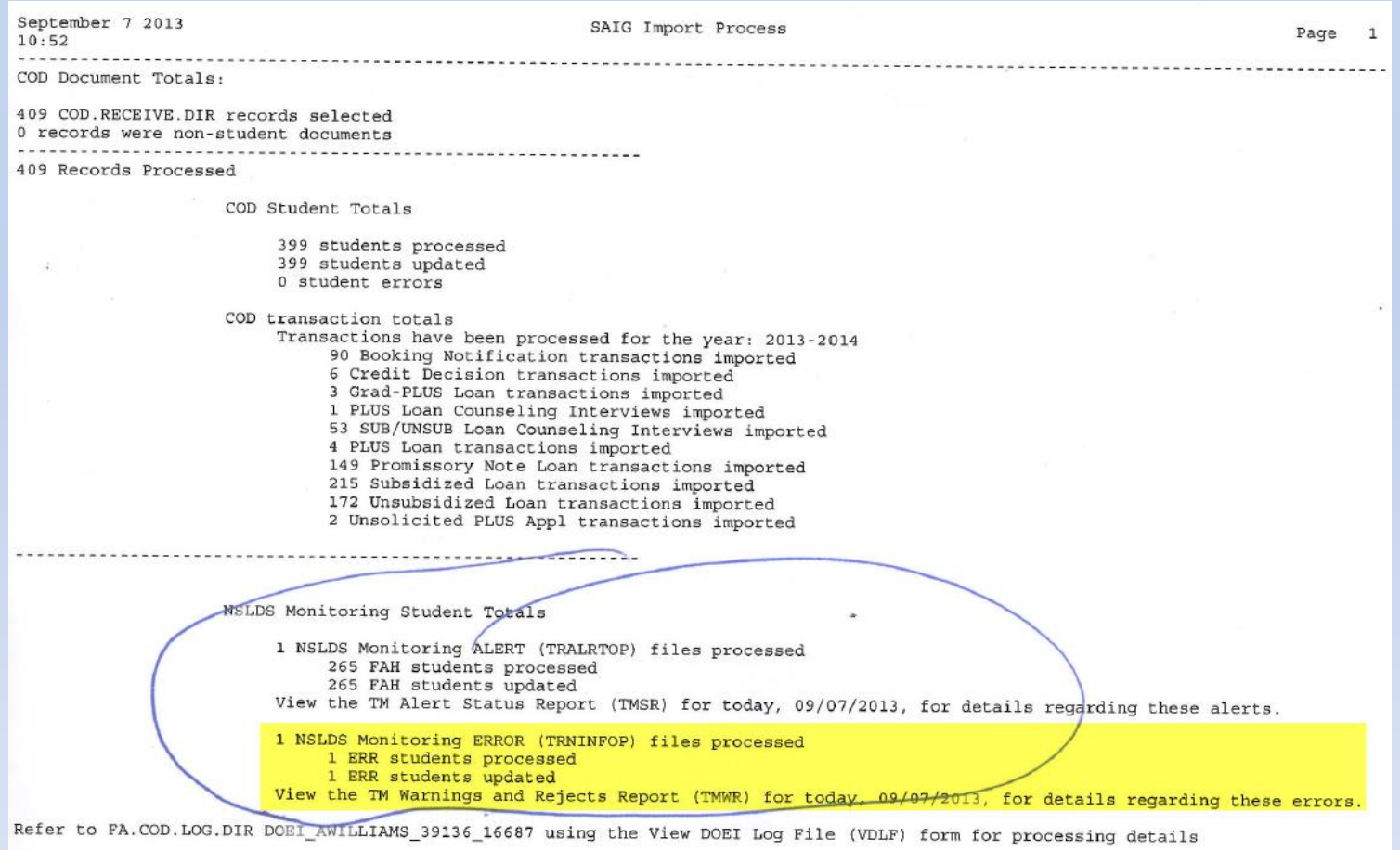

End of Report

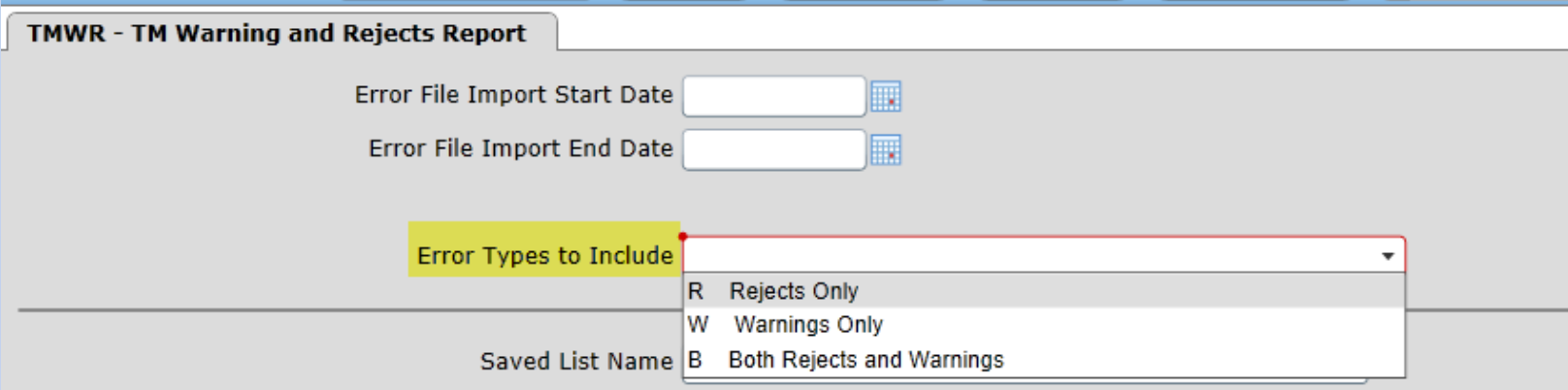

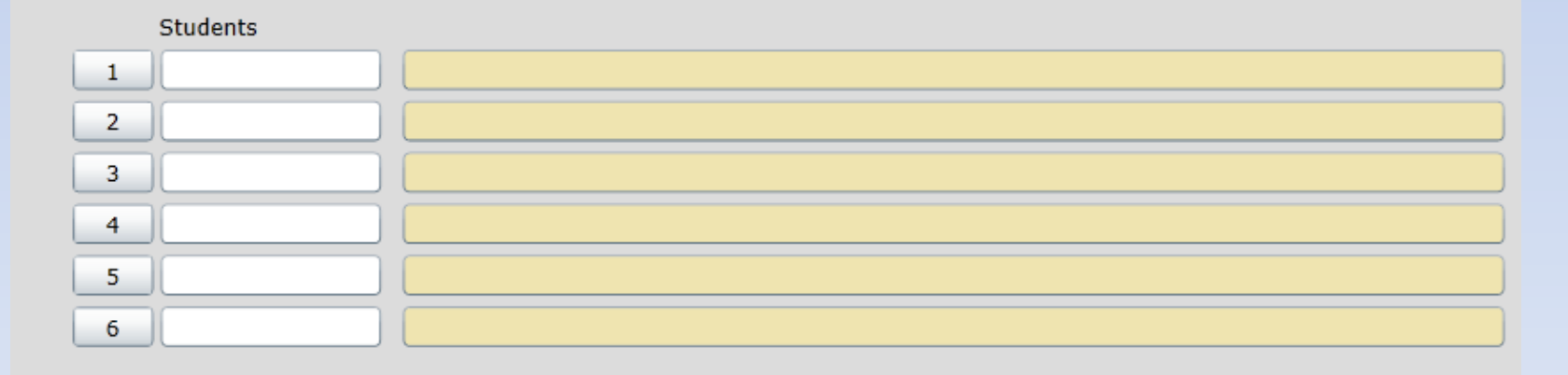

Additional Selection Criteria No

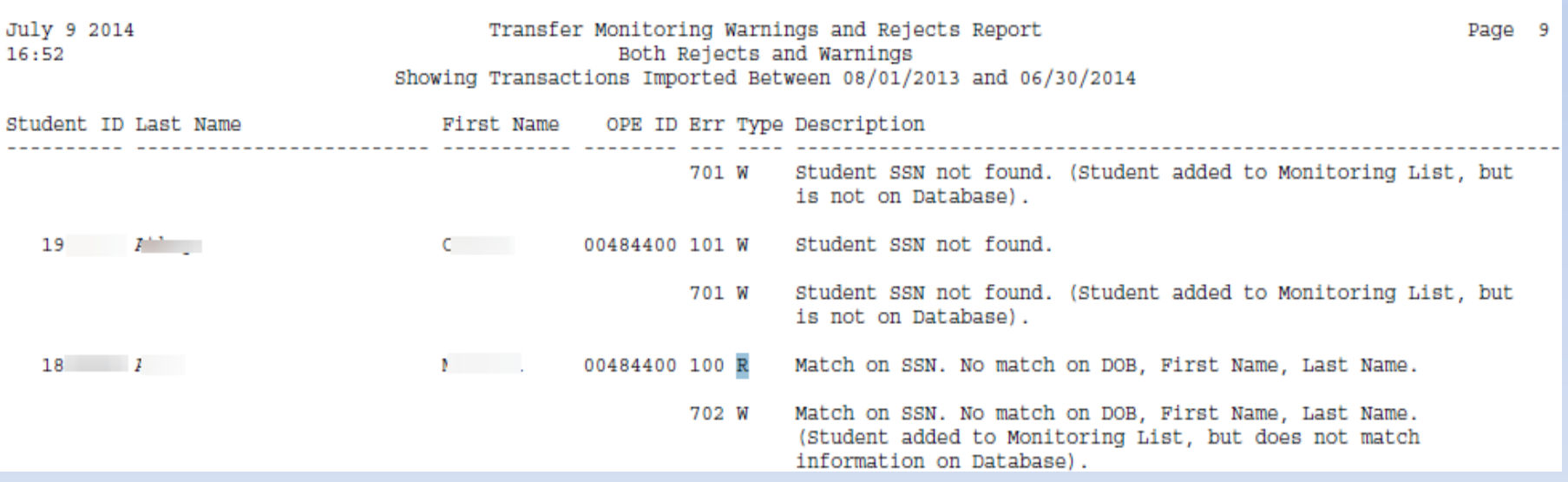

- When importing files (DOEI), the summary report will tell you if you have any NSLDS Monitoring ALERTS to review and the date of those alerts
- Use TMSR to get a list of alerts to review
- Resolve any problems created by alerts: o Pell LEU or Sub loan SULA
	- o Pell or loan limits reached or exceeded
	- o Overlapping loan periods

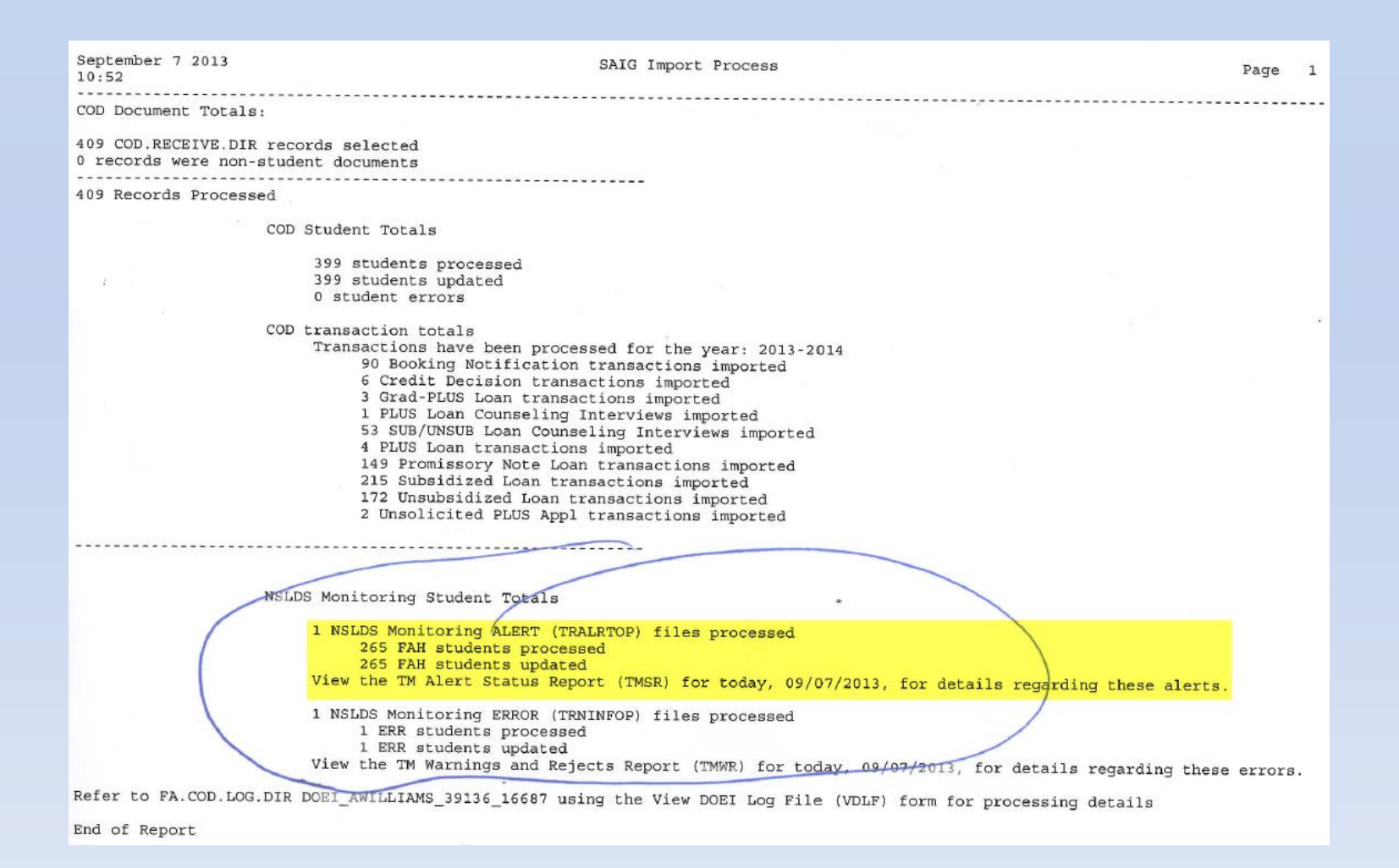

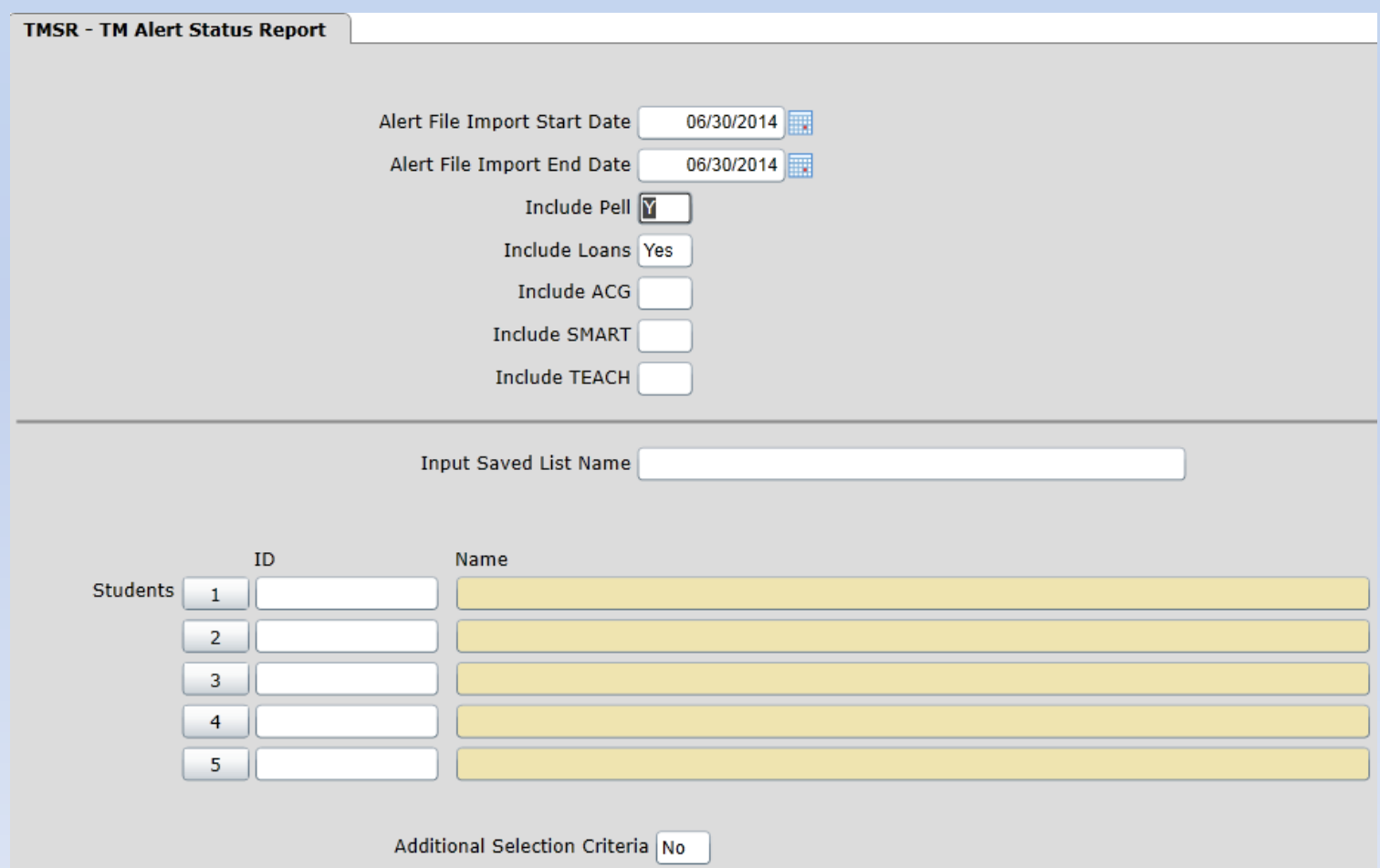

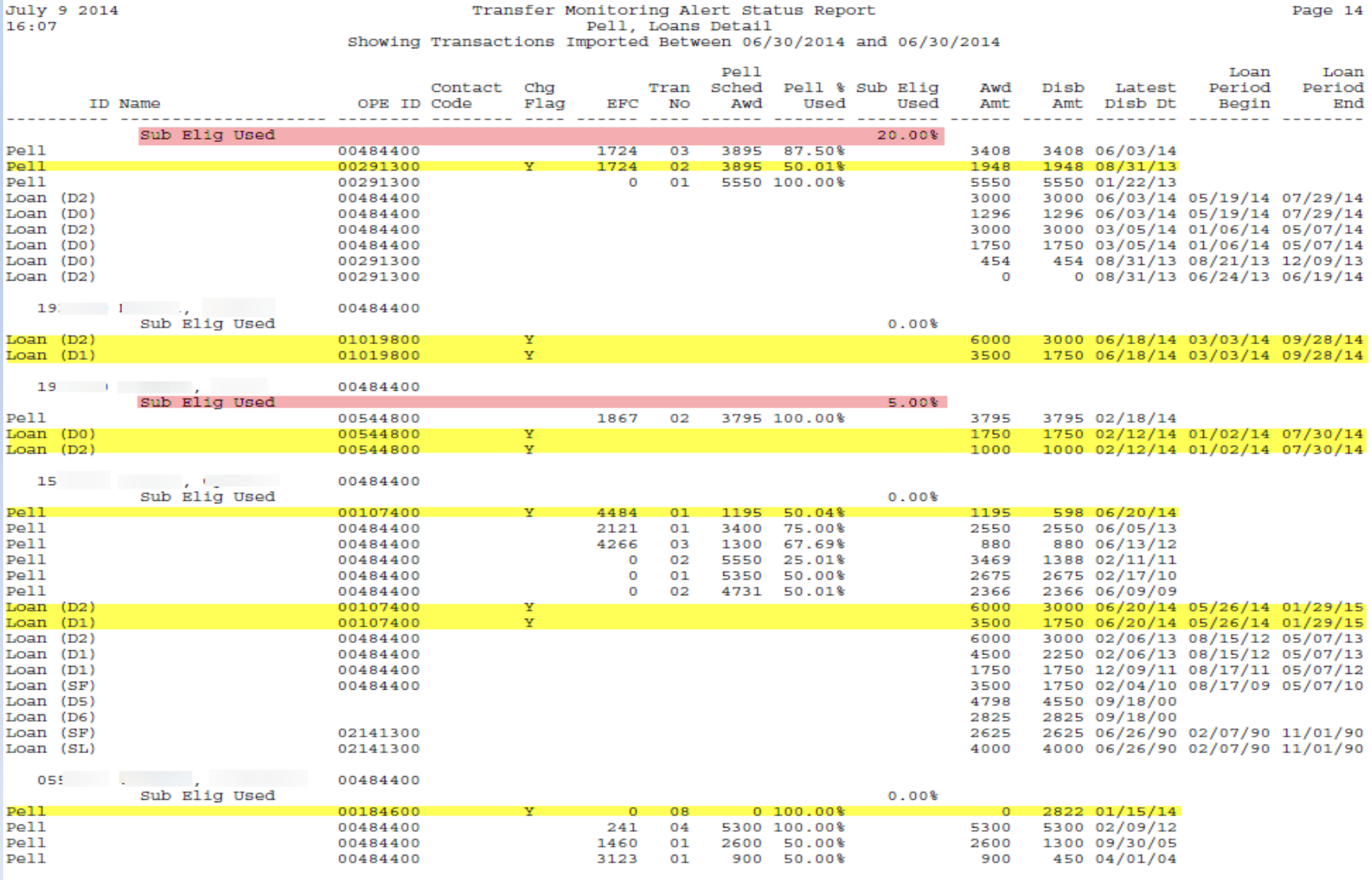

#### Disbursement Hold = Y

• You can use the TM Disb Hold = Y in rules to prevent awards from transmitting to AR

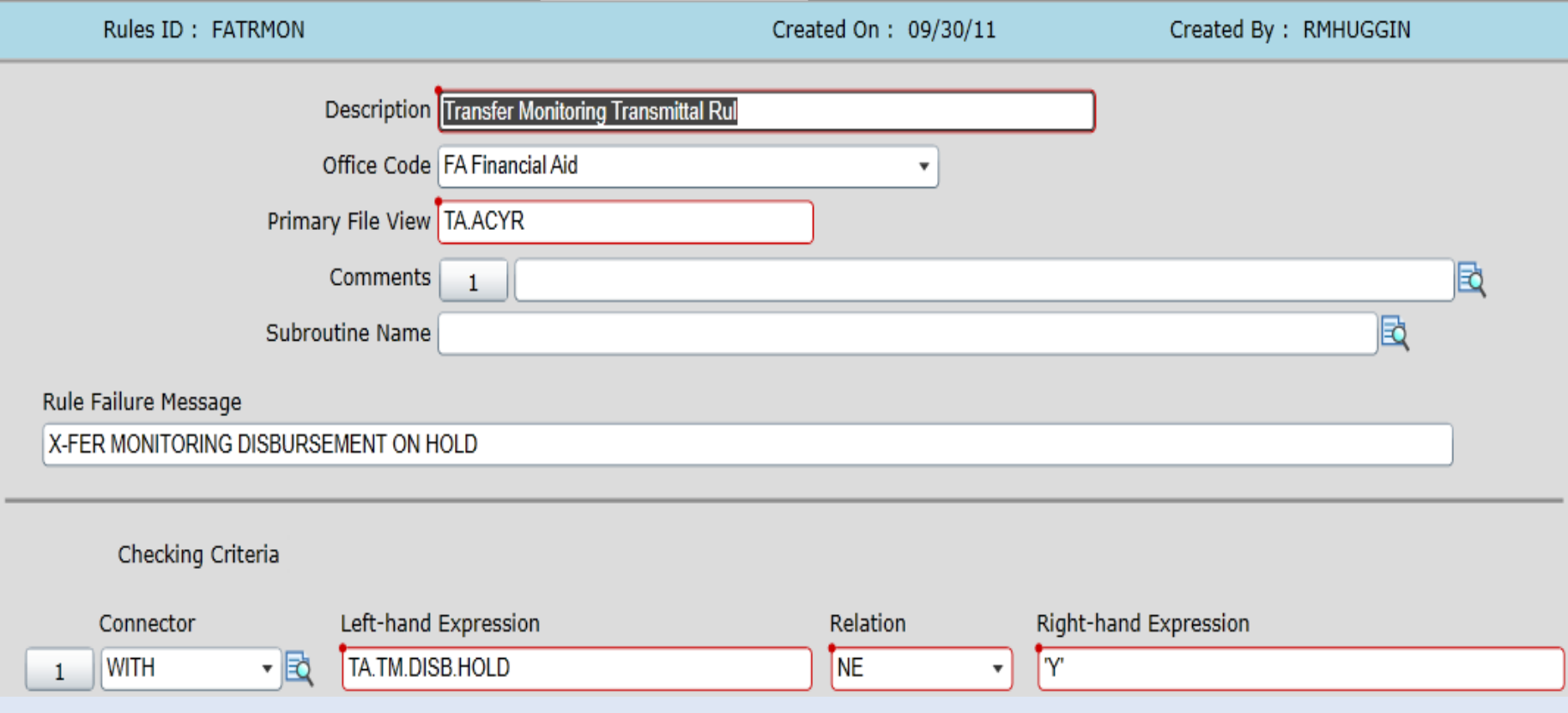

#### Disbursement Hold = Y

• You can create an Informer report to find students with TM Disb Hold = Y throughout the year to make sure all issues have been resolved

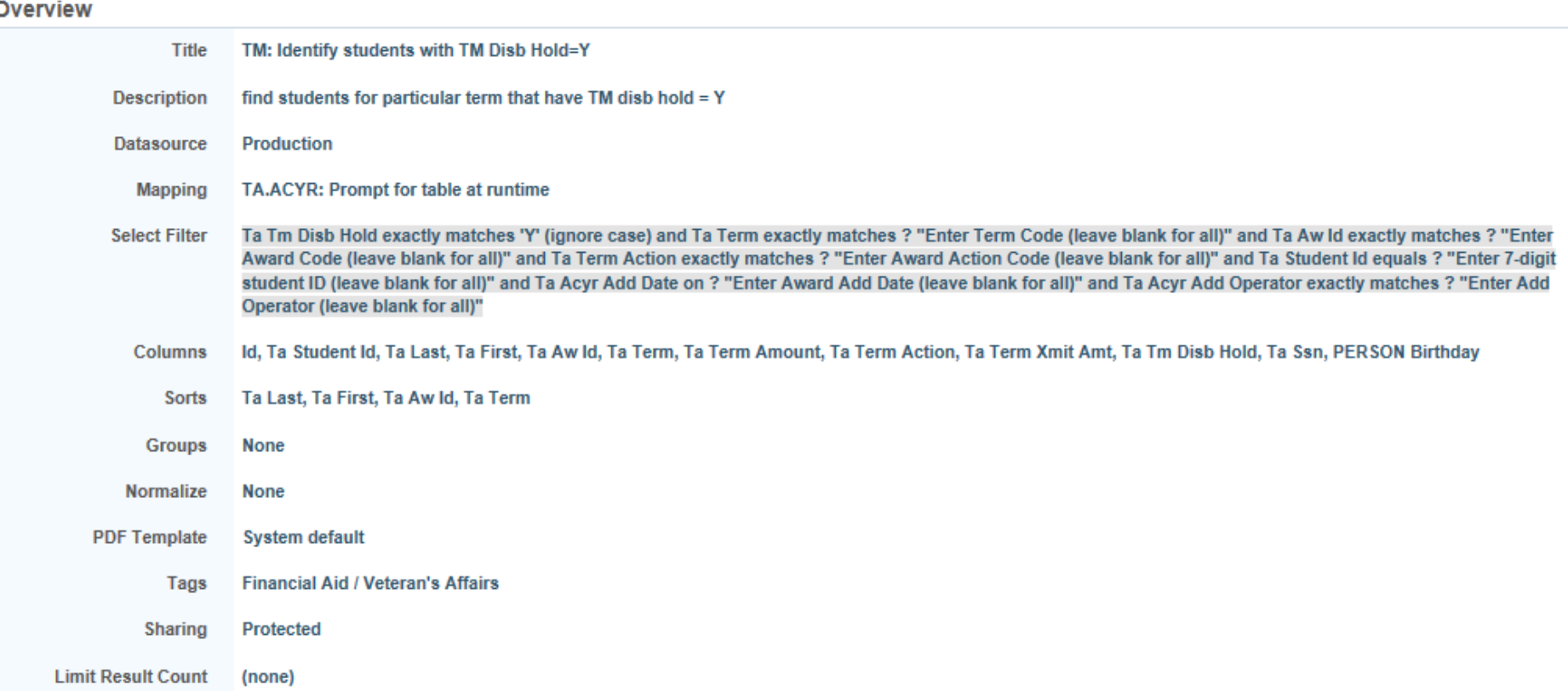

#### Disbursement Hold = Y

#### • Detail of selection criteria

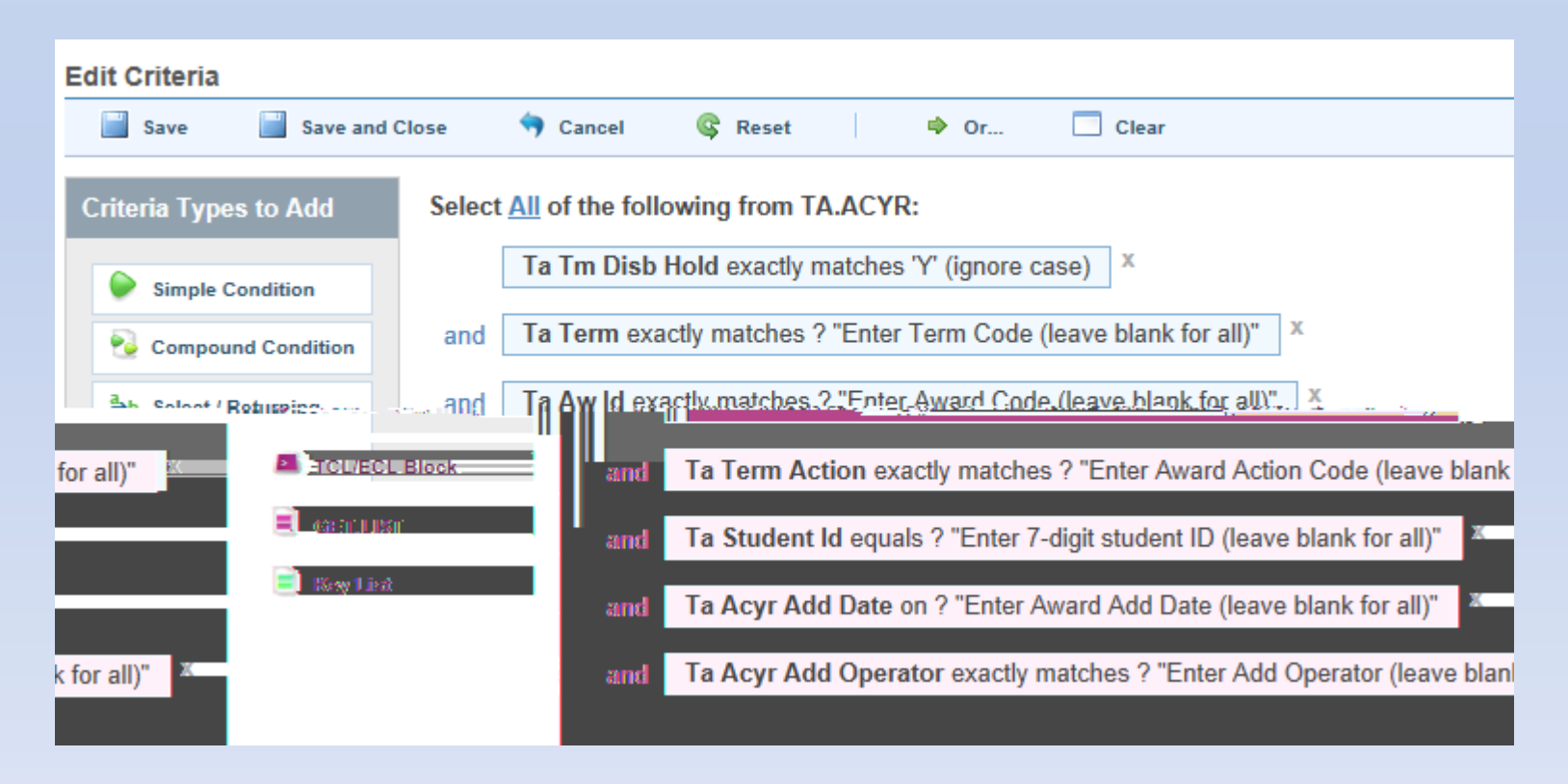

### [Questions/Suggestions?](http://www.google.com/url?sa=i&rct=j&q=&esrc=s&frm=1&source=images&cd=&cad=rja&uact=8&docid=OPEDS4kih100xM&tbnid=LYJxSrQX4roLZM:&ved=0CAUQjRw&url=http://www.crossfitjaguar.com/2013/06/june-8-2013-2/&ei=_qa9U9v5LtDQsQSyqoGwCA&bvm=bv.70138588,d.cWc&psig=AFQjCNF-jU82Ppg1cYl8t3K6Y-Xq6gn6fA&ust=1405024352237655)

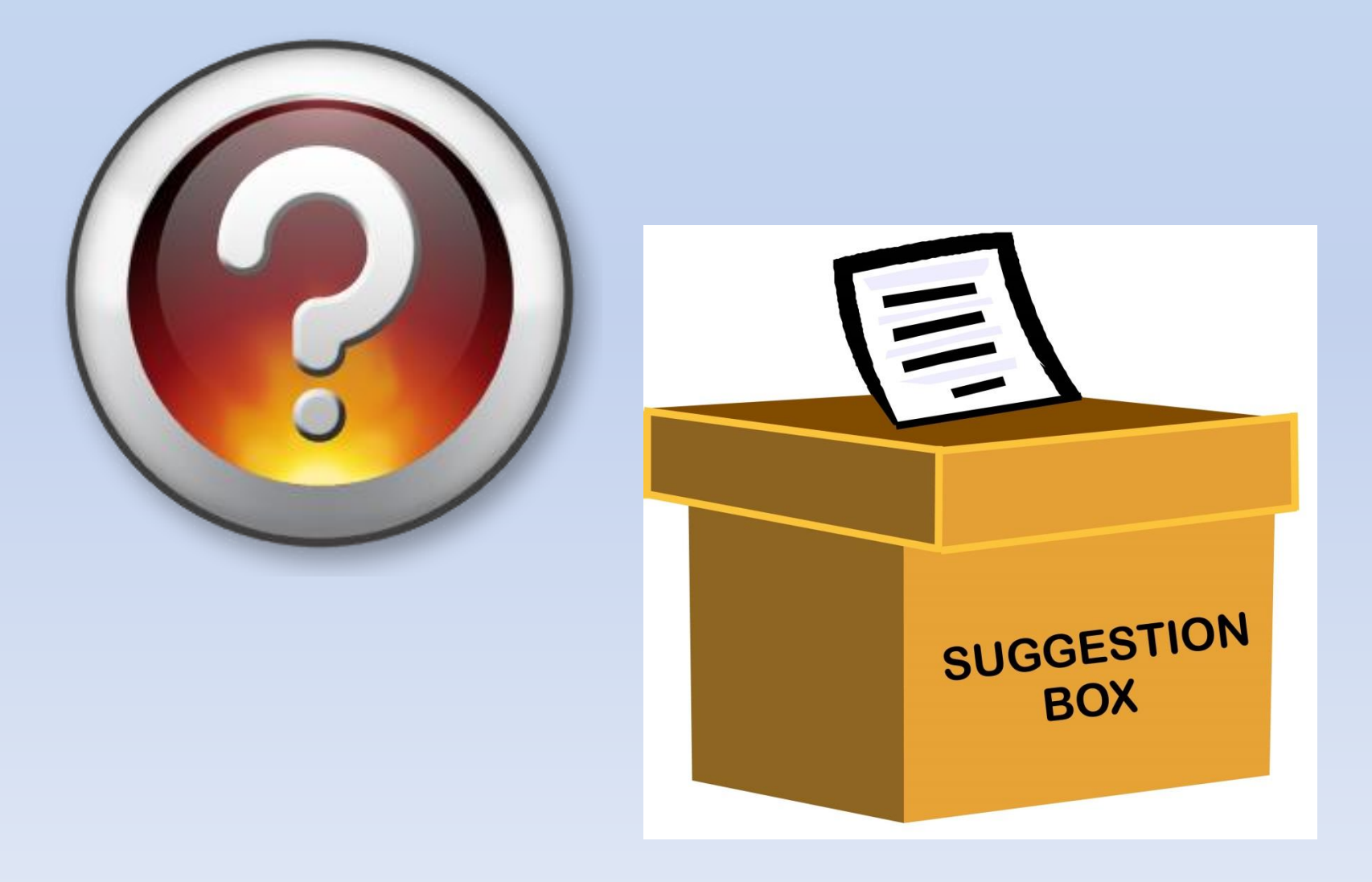